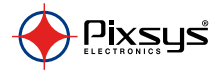

# **CNV520** Modbus signal converter

Convertitore di segnale Modbus

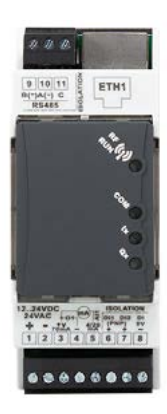

User manual - Manule d'uso

# **Table of contents**

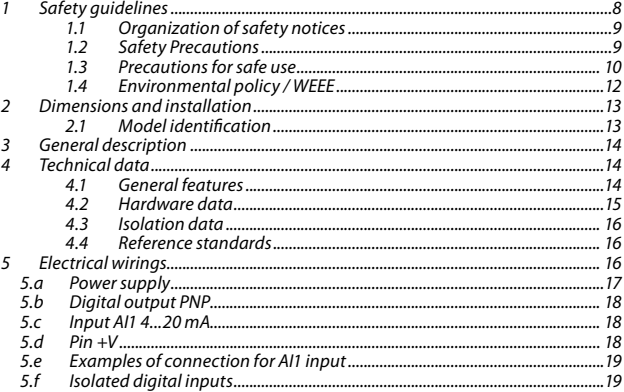

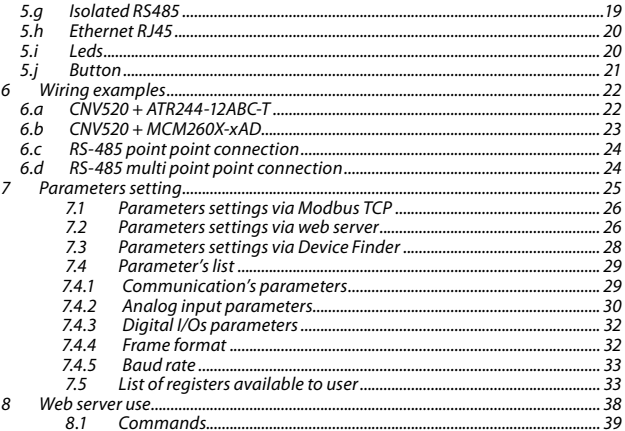

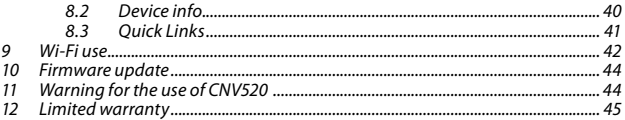

# Indice degli argomenti

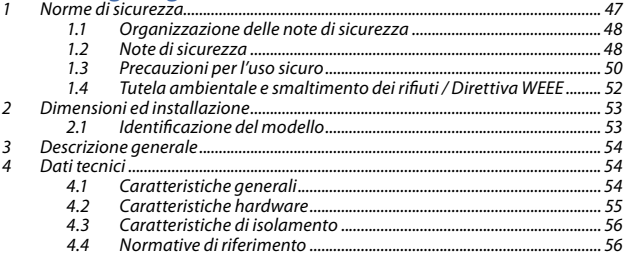

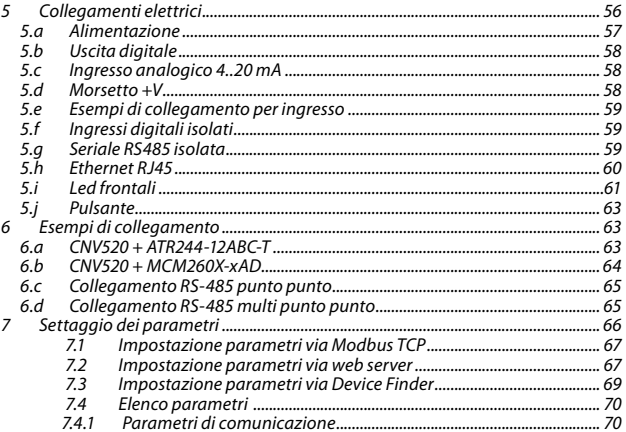

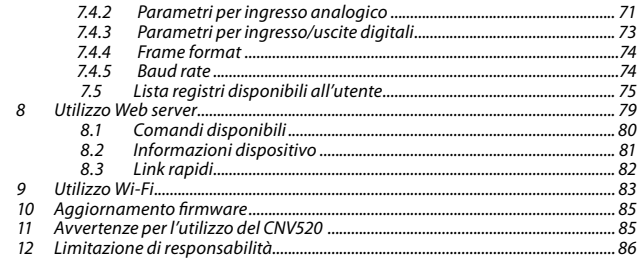

# <span id="page-7-0"></span>**1 Safety guidelines**

Read carefully the safety guidelines and programming instructions contained in this manual before connecting/using the device.

Disconnect power supply before proceeding to hardware settings or electrical wirings to avoid risk of electric shock, fire, malfunction. Do not install/operate the device in environments with flammable/explosive gases. This device has been designed and conceived for industrial environments and applications that rely on proper safety conditions in accordance with national and international regulations on labour and personal safety. Any application that might lead to serious physical dama ge/ life risk or involve medical life support devices should be avoided. Device is not conceived for applications related to nuclear power plants, weapon systems, flight control, mass transportation systems. Only qualified personnel should be allowed to use device and/or service it and only in accordance to technical data listed in this manual. Do not dismantle/modify/ repair any internal component. Device must be installed and can operate only within the allowed environmental conditions. Overheating may lead to risk of fire and can shorten the lifecycle of electronic components

# <span id="page-8-0"></span>**1.1 Organization of safety notices**

Safety notices in this manual are organized as follows:

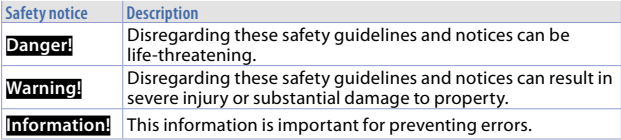

## **1.2 Safety Precautions**

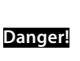

CAUTION - Risk of Fire and Electric Shock. This product is UL listed as open type process control equipment. It must be mounted in an enclosure that does not allow fire to escape externally.

<span id="page-9-0"></span>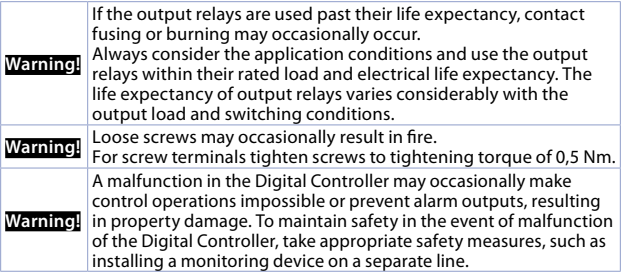

## **1.3 Precautions for safe use**

Be sure to observe the following precautions to prevent operation failure, malfunction, or adverse affects on the performance and functions of the product. Not doing so may occasionally result in unexpected events. Do not handle the Digital Controller in ways that exceed the ratings.

10 - CNV520 - User manual • The product is designed for indoor use only. Do not use or store the product outdoors or in any of the following places.

- Places directly subject to heat radiated from heating equipment.<br>- Places subject to splashing liquid or oil atmosphere
- Places subject to splashing liquid or oil atmosphere.<br>- Places subject to direct suplight
- Places subject to direct sunlight.<br>- Places subject to dust or corros
- Places subject to dust or corrosive gas (in particular, sulfide gas and ammonia gas).
- Places subject to intense temperature change.
- Places subject to icing and condensation.
- Places subject to vibration and large shocks.
- Installing two or more controllers in close proximity might lead to increased internal temperature and this might shorten the life cycle of electronic components. It is strongly recommended to install cooling fans or other air-conditioning devices inside the control cabinet.
- Always check the terminal names and polarity and be sure to wire properly. Do not wire the terminals that are not used.
- User manual CNV520 11 • To avoid inductive noise, keep the controller wiring away from power cables that carry high voltages or large currents. Also, do not wire power lines together with or parallel to Digital Controller wiring. Using shielded cables and using separate conduits or ducts is recommended. Attach a surge suppressor or noise filter to peripheral devices that generate noise (in particular motors, transformers, solenoids, magnetic coils or other

<span id="page-11-0"></span>equipment that have an inductance component). When a noise filter is used at the power supply, first check the voltage or current, and attach the noise filter as close as possible to the Digital Controller. Allow as much space as possible between the Digital Controller and devices that generate powerful high frequencies (high-frequency welders, high-frequency sewing machines, etc.) or surge.

- A switch or circuit breaker must be provided close to device. The switch or circuit breaker must be within easy reach of the operator, and must be marked as a disconnecting means for the controller.
- $\cdot$  The device must be protected by a fuse 2A (cl. 9.6.2).
- Wipe off any dirt from the Digital Controller with a soft dry cloth. Never use thinners, benzine, alcohol, or any cleaners that contain these or other organic solvents. Deformation or discoloration may occur.
- The number of non-volatile memory write operations is limited. Therefore, use EEprom write mode when frequently overwriting data, e.g.: through communications.

# **1.4 Environmental policy / WEEE**

Do not dispose electric tools together with household waste material. According to European Directive 2012/19/EU on waste electrical and electronic equipment <span id="page-12-0"></span>and its implementation in accordance with national law, electric tools that have reached the end of their life must be collected separately and returned to an environmentally compatible recycling facility.

# **2 Dimensions and installation**

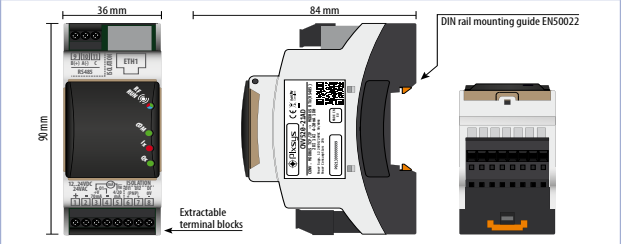

# **2.1 Model identification**

CNV520-21AD Modbus TCP SL -> Modbus RTU MA CONVERTER

## <span id="page-13-0"></span>**3 General description**

The CNV520 module connects several Modbus RTU devices over RS485 to the Ethernet network with Modbus TCP/IP protocol, without the use of configuration tables.

Through the available configuration interfaces (built-in WebServer, Modbus TCP/IP registers, Windows Device Finder PC application) it is possible to configure options on the Modbus TCP/IP side (IP address, Net Mask, etc.) and on the Modbus RTU side (baud rate, serial format, time out, etc.).

The included indicator LEDs allow monitoring of system operation, Ethernet activity and data flow on the RS485 serial line.

The CNV520 module is DIN-rail mountable for space optimization within the control cabinet.

Maintenance and wiring are facilitated by the removable screw terminals.

#### **4 Technical data 4.1 General features**

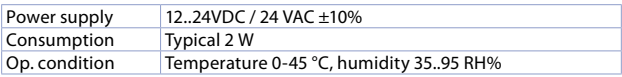

<span id="page-14-0"></span>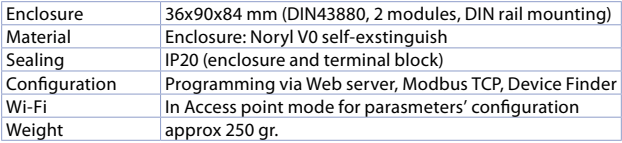

## **4.2 Hardware data**

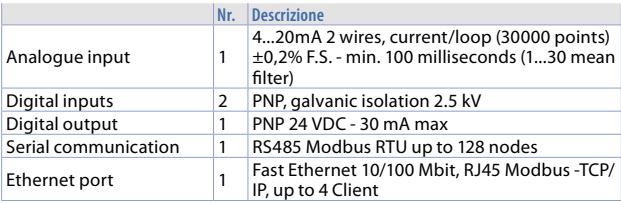

## <span id="page-15-0"></span>**4.3 Isolation data**

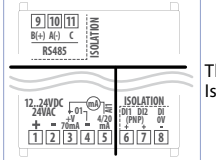

The 3 sections of the device are completely isolated. Isolation:1500 VAC

# **4.4 Reference standards** • EMC DIRECTIVE 2014/52/EU (EMC)

- 
- RADIO EQUIPMENT DIRECTIVE 2014/53/EU (RED)
- RoHS 2011/65/EU, 2015/863/EU

## **5 Electrical wirings**

This product has been designed and manufactured in conformity to Low Voltage Directive 2006/95/EC and EMC Directive 2014/30/EU (EMC). For installation in industrial environments please observe following safety <span id="page-16-0"></span>guidelines:

- Separate control line from power wires.<br>• Avoid proximity of remote control switch
- Avoid proximity of remote control switches, electromagnetic contactors, powerful engines.
- Avoid proximity of power groups, especially those with phase control.
- It is strongly recommended to install adequate mains filter on power supply of the machine where the controller is installed. The device is designed and conceived to be incorporated into other machines, therefore CE marking on the controller does not exempt the manufacturer of machines from safety and conformity requirements applying to the machine itself.
- Wiring device, use crimped tube terminals or flexible/rigid copper wire with diameter 0.14 to 1.5 mm<sup>2</sup> (min. AWG28, max. AWG16). Cable stripping lenght is 7 mm.
- It is possible to connect on a single terminal two wires with same diameter comprised between 0.14 and 0.75mm<sup>2</sup>.

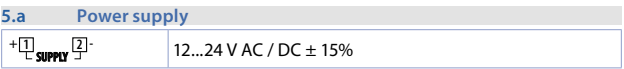

<span id="page-17-0"></span>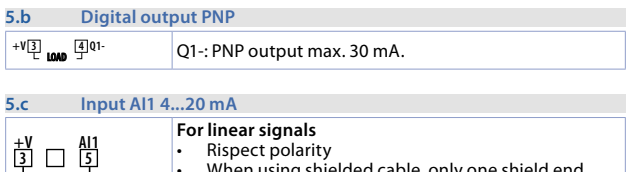

- When using shielded cable, only one shield end must be grounded.
	- Pin AI1: 4...20 mA signal input

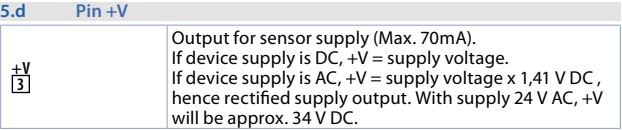

**mA**

#### <span id="page-18-0"></span>**5.e Examples of connection for AI1 input**

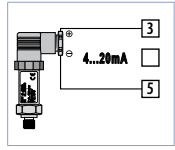

For 0/4..20 mA normalized current signals with **two wire sensor**.

Respect the polarity:

- $5 =$ Sensor output
- $3 =$  Power supply (12...34 V DC)

In the picture: pressure sensor.

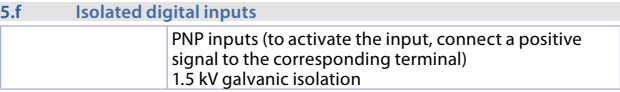

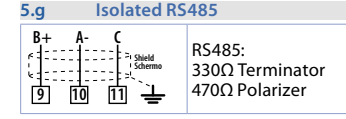

#### <span id="page-19-0"></span>**5.h Ethernet RJ45**

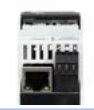

RJ45 connector (female). Ethernet port10/100 Mbit for parameters configuration and network connectivity

#### **5.i Leds**

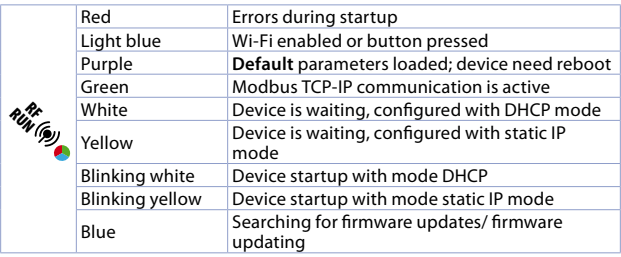

<span id="page-20-0"></span>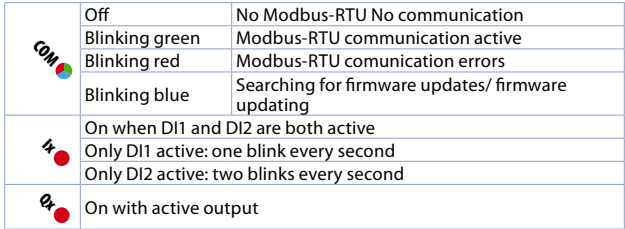

#### **5.j Button**

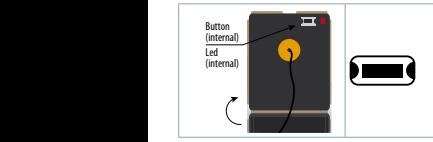

Press 3 seconds to enable/ disable wi-fi Press 4 seconds to load all default parameters

# <span id="page-21-0"></span>**6 Wiring examples 6.a CNV520 + ATR244-12ABC-T**

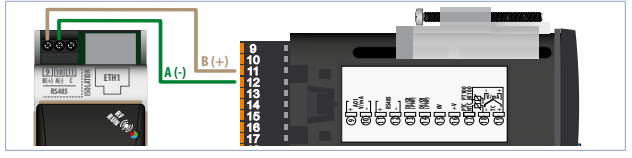

#### <span id="page-22-0"></span>**6.b CNV520 + MCM260X-xAD**

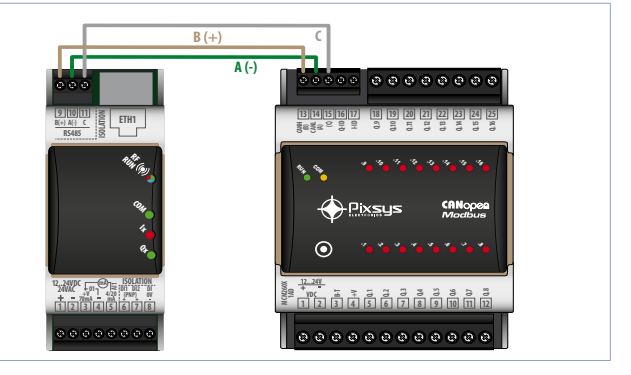

<span id="page-23-0"></span>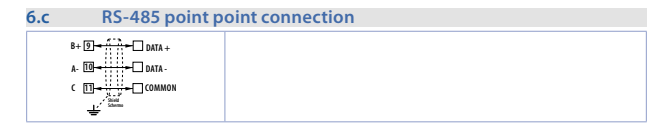

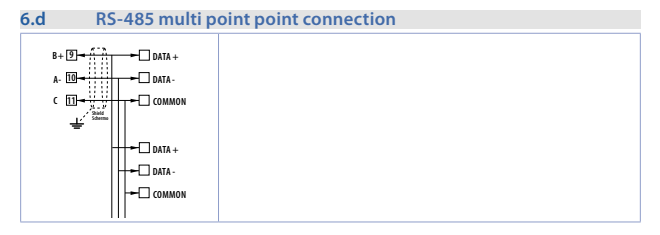

# <span id="page-24-0"></span>**7 Parameters setting**

At first startup the device is always configured with the default parameters (see *[7.5](#page-32-1)*), each time new configuration parameters are set it will be necessary to turn off and on, or restart the device.

At each startup the saved parameters are read, and the CNV configures Modbus communication with the last configuration set.

The parameters can be set by:

-writing the relevant Modbus TCP/IP registers (default 192.168.0.99, slave ID 247)

-writing via web server (by accessing the cnv520.local page via browser) -writing via Device Finder only to set up TCP/IP communication.

Input/output parameters can only be set via Modbus TCP/IP (default 192.168.0.99, slave ID 247) (see *[7.5](#page-32-1)*).

# <span id="page-25-0"></span>**7.1 Parameters settings via Modbus TCP**

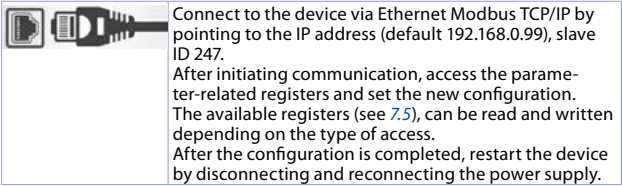

# **7.2 Parameters settings via web server**

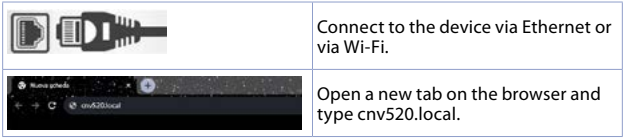

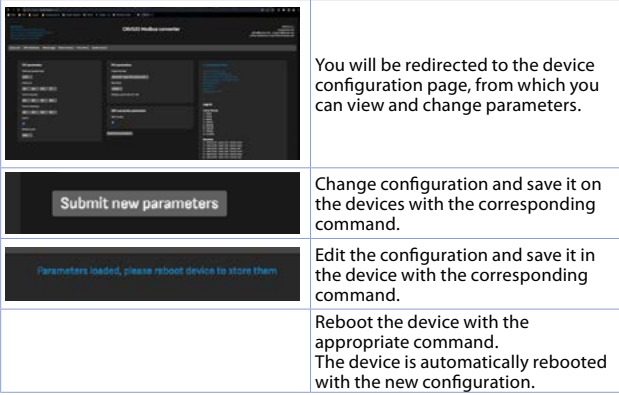

# <span id="page-27-0"></span>**7.3 Parameters settings via Device Finder**

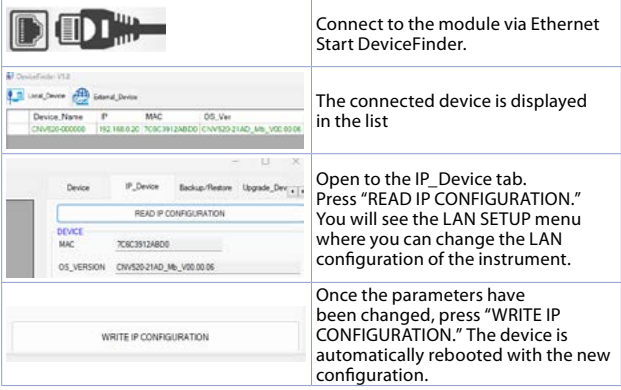

<span id="page-28-0"></span>Device finder is a tool to find the device within a network, and only allows setting parameters for TCP/IP communication.

### **7.4 Parameter's list 7.4.1 Communication's parameters**

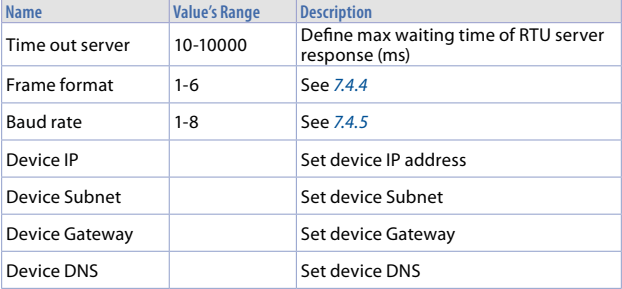

<span id="page-29-0"></span>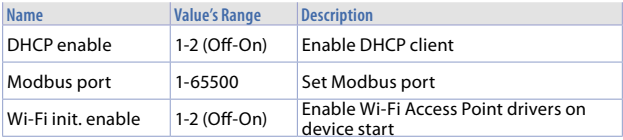

# **7.4.2 Analog input parameters**

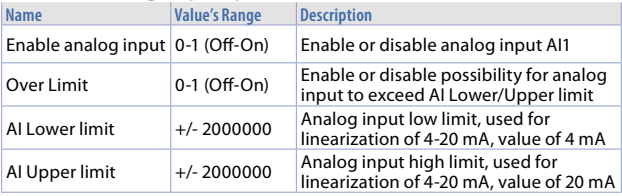

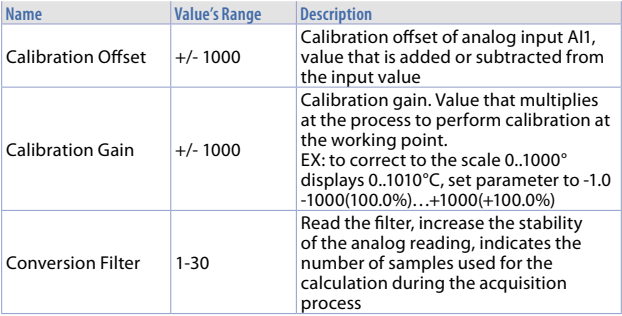

# <span id="page-31-0"></span>**7.4.3 Digital I/Os parameters**

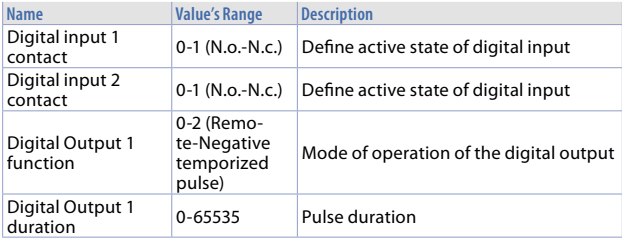

# <span id="page-31-1"></span>**7.4.4 Frame format**

Defines data format used on the RS485 serial port

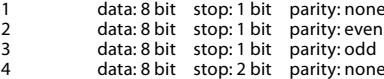

<span id="page-32-0"></span> data: 8 bit stop: 2 bit parity: even data: 8 bit stop: 2 bit parity: odd

### <span id="page-32-2"></span>**7.4.5 Baud rate**

Defines speed communication used on the RS485 serial port

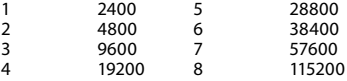

## **7.5 List of registers available to user**

<span id="page-32-1"></span>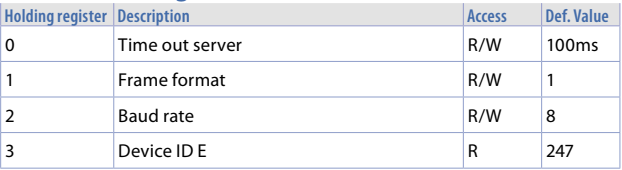

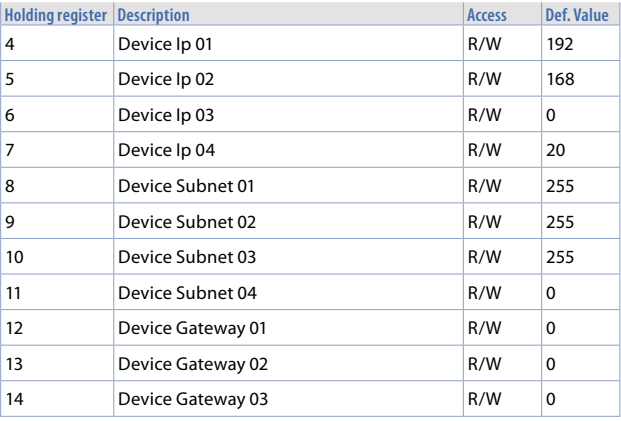

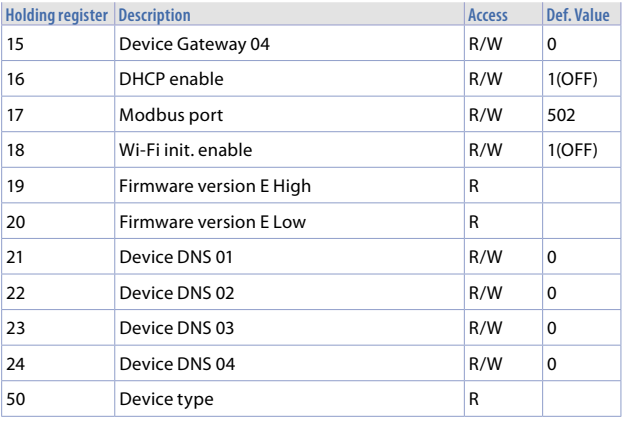

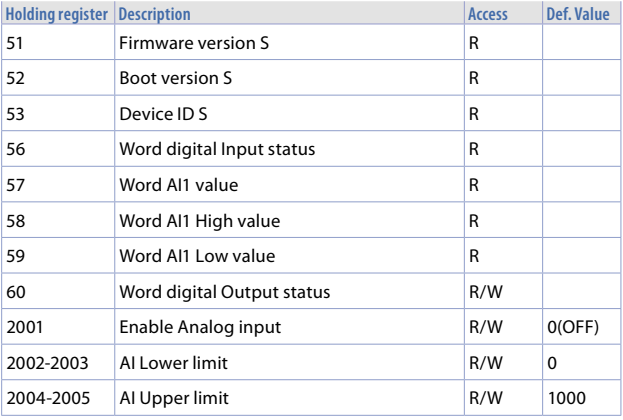
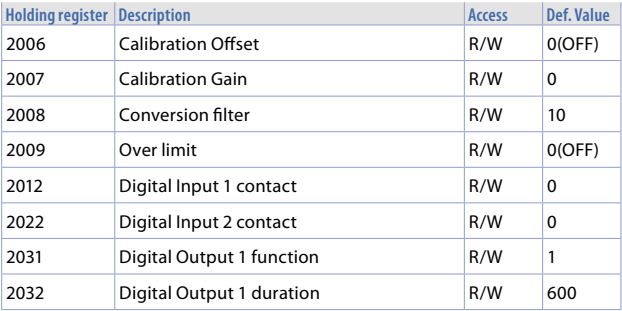

# **8 Web server use**

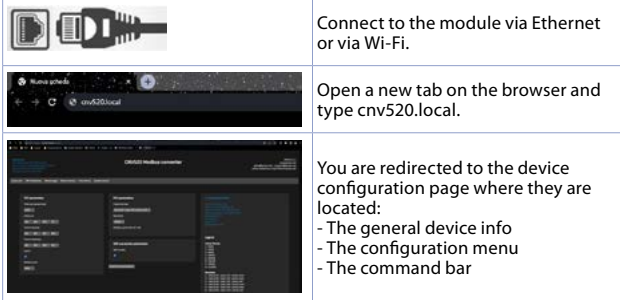

### **8.1 Commands**

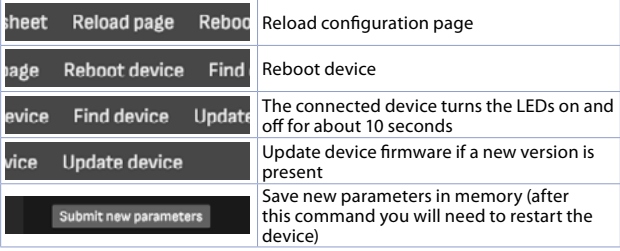

#### **8.2 Device info**

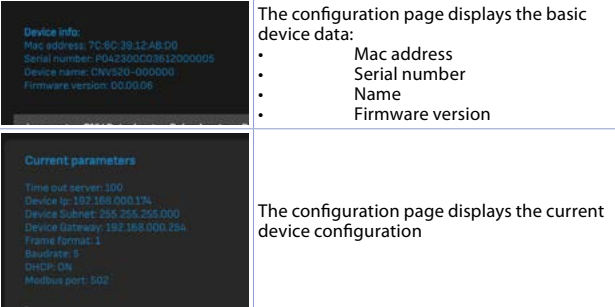

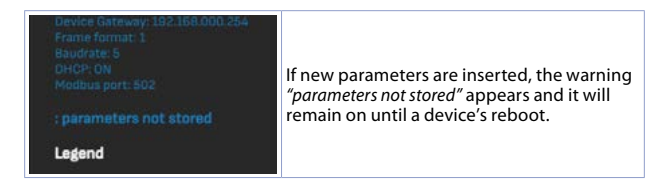

#### **8.3 Quick Links**

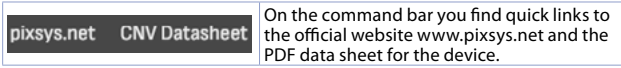

All CNV520 modules respond to the http://cnv520.local call, consequently, in the case of configuration via WebServer of multiple CNV520s connected in the same Ethernet network, one must disconnect all modules from the network, and configure each module individually.

This is because, the http call in a network with all CNV520 modules is always answered by only one module.

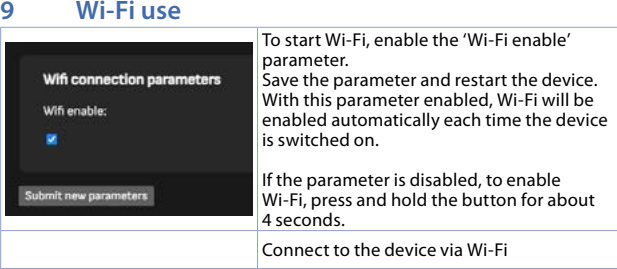

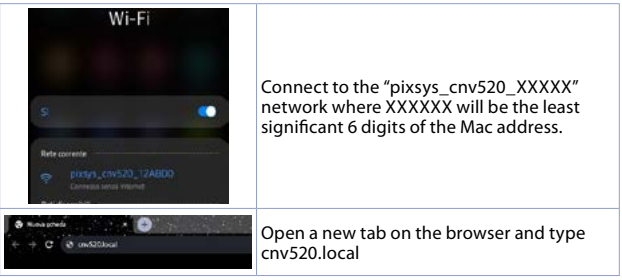

The wi-fi network generated by the device is a network without internet and does not need password to access.

# **10 Firmware update**

To update the device's firmware:

- connect the device to an Ethernet network with a DHCP server and internet access or correctly configure the DNS and GATEWAY address to access the internet

- when using a DHCP network, set the parameter DHCP and ON

- press the Update device command

- if an updated firmware version is detected on the network, the device will be updated and rebooted automatically.

# **11 Warning for the use of CNV520**

The CNV520 is a signal converter, therefore it does not handle errors due to:

- incorrect configuration of the IP address on a network.
- incorrect configuration of serial communication parameters.
- In the case of multi-client connections, it is recommended to configure clients with the same polling speed.
	- If a client disconnects, the CNV will close the communication and the client will need to reconnect.

44 - CNV520 - User manual

#### **12 Limited warranty**

Pixsys Srl will also not be responsable for missed alerts/notifications, delays or interruptions of service caused by third party systems such as internet providers, phone carriers, operating systems.

#### **Notes / Updates**

46 - CNV520 - User manual

# **1 Norme di sicurezza**

**Prima di utilizzare il dispositivo leggere con attenzione le istruzioni e le misure di sicurezza contenute in questo manuale**. Disconnettere l'alimentazione prima di qualsiasi intervento su connessioni elettriche o settaggi hardware al fine di prevenire il rischio di scosse elettriche, incendio o malfunzionamenti. Non installare e non mettere in funzione lo strumento in ambienti con sostanze infiammabili, gas o esplosivi. Questo strumento è stato progettato e realizzato per l'utilizzo convenzionale in ambienti industriali e per applicazioni che prevedano condizioni di sicurezza in accordo con la normativa nazionale e internazionale sulla tutela delle persone e la sicurezza dei luoghi di lavoro. Deve essere evitata qualsiasi applicazione che comporti gravi rischi per l'incolumità delle persone o sia correlata a dispositivi medici salvavita. Lo strumento non è progettato e realizzato per installazione in centrali nucleari, armamenti, sistemi di controllo del traffico aereo o della sicurezza in volo, sistemi di trasporto di massa. L'utilizzo / manutenzione è riservato a personale qualificato ed è da intendersi unicamente nel rispetto delle specifiche tecniche dichiarate in questo manuale. Non smontare, modificare o riparare il prodotto né toccare nessuna delle parti interne. Lo strumento va installato ed utilizzato esclusivamente nei limiti delle condizioni ambientali dichiarate. Un eventuale surriscaldamento può comportare rischi di incendio e abbreviare il ciclo di vita dei componenti elettronici

# **1.1 Organizzazione delle note di sicurezza**

Le note sulla sicurezza in questo manuale sono organizzate come segue:

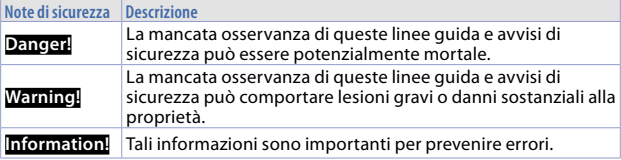

#### **1.2 Note di sicurezza**

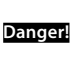

ATTENZIONE - Rischio di incendio e scosse elettriche Questo prodotto è classificato come apparecchiatura di controllo del processo di tipo aperto. Deve essere montato in un involucro che non permetta al fuoco di fuoriuscire esternamente.

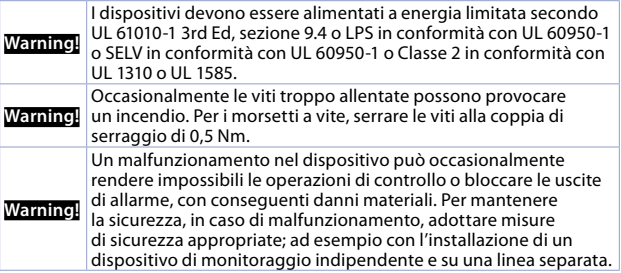

# **1.3 Precauzioni per l'uso sicuro**

Assicurarsi di osservare le seguenti precauzioni per evitare errori, malfunzionamenti o effetti negativi sulle prestazioni e le funzioni del prodotto. In caso contrario, occasionalmente potrebbero verificarsi eventi imprevisti. Nºn utilizzare il dispositivo oltre i valori nominali.

- Il prodotto è progettato solo per uso interno. Non utilizzare o conservare il prodotto all'aperto o in nessuno dei seguenti posti:
	- Luoghi direttamente soggetti a calore irradiato da apparecchiature di riscaldamento.
	- Luoghi soggetti a spruzzi di liquido o atmosfera di petrolio.
	- Luoghi soggetti alla luce solare diretta.
	- Luoghi soggetti a polvere o gas corrosivi (in particolare gas di solfuro e gas di ammoniaca).
	- Luoghi soggetti a forti sbalzi di temperatura.
	- Luoghi soggetti a formazione di ghiaccio e condensa.
	- Luoghi soggetti a vibrazioni e forti urti.
- L'utilizzo di due o più strumenti affiancati o uno sopra l'altro possono causare un incremento di calore interno che ne riduce il ciclo di vita. In questo caso si raccomanda l'uso di ventole per il raffreddamento forzato o altri dispositivi di condizionamento della temperatura interno quadro.
- Controllare sempre i nomi dei terminali e la polarità e assicurarsi di effettuare una cablatura corretta. Non collegare i terminali non utilizzati.
- Per evitare disturbi induttivi, mantenere il cablaggio dello strumento lontano da cavi di potenza con tensioni o correnti elevate. Inoltre, non collegare linee di potenza insieme o in parallelo al cablaggio del dispositivo. Si consiglia l'uso di cavi schermati e condotti separati. Collegare un limitatore di sovratensione o un filtro antirumore ai dispositivi che generano rumore (in particolare motori, trasformatori, solenoidi, bobine o altre apparecchiature con componenti induttivi). Quando si utilizzano filtri antidisturbo sull'alimentazione, controllare tensione e corrente e collegare il filtro il più vicino possibile allo strumento. Lasciare più spazio possibile tra lo strumento e dispositivi di potenza che generano alte frequenze (saldatrici ad alta frequenza, macchine per cucire ad alta frequenza, ecc.) o sovratensioni.
- Un interruttore o un sezionatore deve essere posizionato vicino al dispositivo. L'interruttore o il sezionatore deve essere facilmente raggiungibile dall'operatore e deve essere contrassegnato come mezzo di disconnessione per lo strumento.
- Lo strumento deve essere protetto con un fusibile da 2A (cl. 9.6.2).
- Rimuovere lo sporco dallo strumento con un panno morbido e asciutto. Non usare mai diluenti, benzina, alcool o detergenti che contengano questi

o altri solventi organici. Possono verificarsi deformazioni o scolorimento.

• Il numero di operazioni di scrittura della memoria non volatile è limitato. Tenere conto di questo quando si utilizza la modalità di scrittura in EEprom ad esempio nella variazione dei dati durante le comunicazioni seriali.

#### **1.4 Tutela ambientale e smaltimento dei rifiuti / Direttiva WEEE**

Non smaltire le apparecchiature elettriche ed elettroniche tra i rifiuti domestici. Secondo la Direttiva Europea 2012/19/EU le apparecchiature esauste devono essere raccolte separatamente al fine di essere reimpiegate o riciclate in modo eco-compatibile.

# **2 Dimensioni ed installazione**

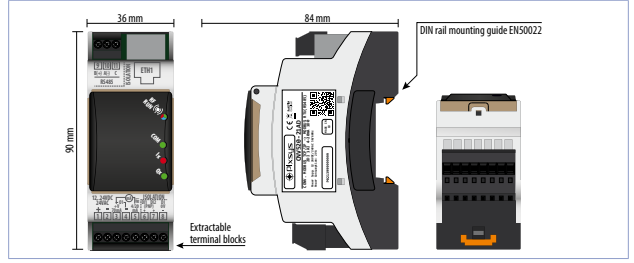

#### **2.1 Identificazione del modello**

CNV520-21AD CONVERTITORE Modbus TCP SL -> Modbus RTU MA

Manuale d'uso - CNV520 - 53

# **3 Descrizione generale**

Il modulo CNV520 permette di collegare diversi dispositivi Modbus RTU su RS485 alla rete Ethernet con protocollo Modbus TCP/IP, senza l'utilizzo di tabelle di configurazione.

Tramite le interfacce di configurazione disponibili (WebServer integrato, registri Modbus TCP/IP, applicazione per PC Windows Device Finder) è possibile configurare le opzioni lato Modbus TCP/IP (indirizzo IP, Net Mask ecc) e lato Modbus RTU (baud rate, formato seriale, time out ecc).

I LED di segnalazione inclusi permettono il monitoraggio del funzionamento del sistema, dell'attività Ethernet e del flusso dati sulla linea seriale RS485.

Il modulo CNV520 è predisposto per il montaggio su guida DIN per l'ottimizzazione degli spazi all'interno del quadro elettrico.

La manutenzione ed il cablaggio sono facilitati dai morsetti a vite estraibili.

#### **4 Dati tecnici 4.1 Caratteristiche generali**

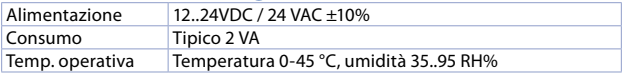

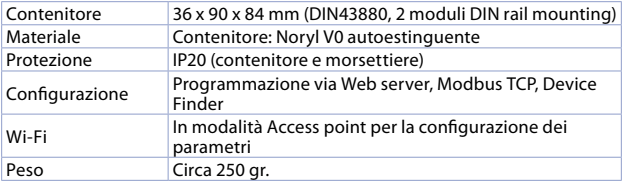

# **4.2 Caratteristiche hardware**

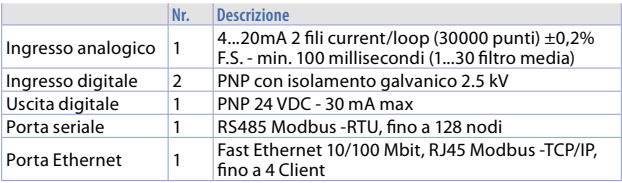

# **4.3 Caratteristiche di isolamento**

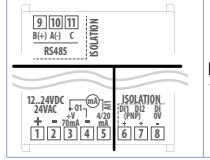

Lo strumento ha 3 aree completamente isolate con 1500 Vac

# **4.4 Normative di riferimento** • EMC DIRECTIVE 2014/52/EU (EMC)

- 
- RADIO EQUIPMENT DIRECTIVE 2014/53/EU (RED)
- RoHS 2011/65/EU, 2015/863/EU

# **5 Collegamenti elettrici**

Lo strumento è progettato e costruito in conformità alle Direttive Bassa Tensione 2006/95/CE e 2014/30/UE (EMC). Per l'installazione in ambienti industriali è buona norma seguire la seguenti precauzioni:

56 - CNV520 - Manuale d'uso • Distinguere la linea di alimentazioni da quelle di potenza.

- Evitare la vicinanza di gruppi di teleruttori, contattori elettromagnetici, motori di grossa potenza e comunque usare appositi filtri.
- Evitare la vicinanza di gruppi di potenza, soprattutto se a controllo di fase.
- Si raccomanda l'impiego di filtri di rete sull'alimentazione della macchina in cui lo strumento verrà installato. Si evidenzia che il prodotto è concepito per essere assemblato ad altre macchine e dunque la marcatura CE del dispositivo non esime il costruttore dell'impianto dagli obblighi di sicurezza e conformità previsti per la macchina nel suo complesso.
- Per cablare lo strumento, utilizzare puntalini a tubetto crimpati o filo di rame flessibile o rigido di sezione compresa tra 0.14 e 1.5 mm² (min. AWG28, max. AWG16). La lunghezza di spelatura è 7 mm.
- È possibile collegare su un unico morsetto due conduttori di uguale diametro compreso tra 0.14 e 0.75 mm².

#### **5.a Alimentazione**

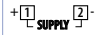

**<sup>+</sup> <sup>1</sup> <sup>2</sup> - SUPPLY** 12..24VDC / 24 VAC ±15%

Manuale d'uso - CNV520 - 57

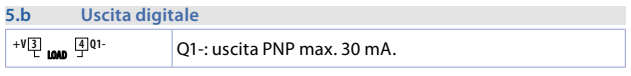

#### **5.c Ingresso analogico 4..20 mA**

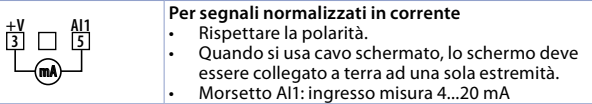

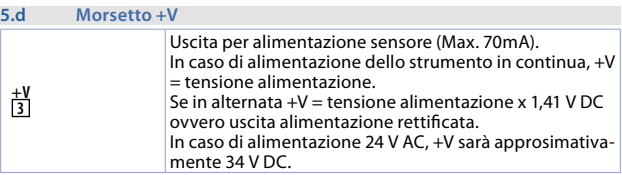

#### **5.e Esempi di collegamento per ingresso**

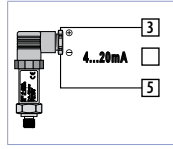

Per segnali normalizzati in corrente 4...20 mA con **sensore a due fili.** Rispettare le polarità:

5 = Uscita sensore

3 = Alimentazione sensore (12...34 V DC)

In figura: sensore di pressione.

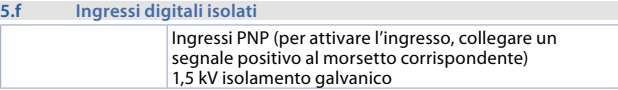

#### **5.g Seriale RS485 isolata**

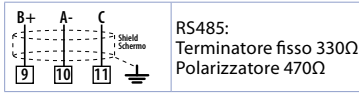

Manuale d'uso - CNV520 - 59

#### **5.h Ethernet RJ45**

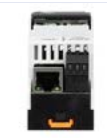

Tipo di connettore: RJ45 (femmina). Porta Ethernet 10/100 Mbit per la configurazione dei parametri e la connettività di rete

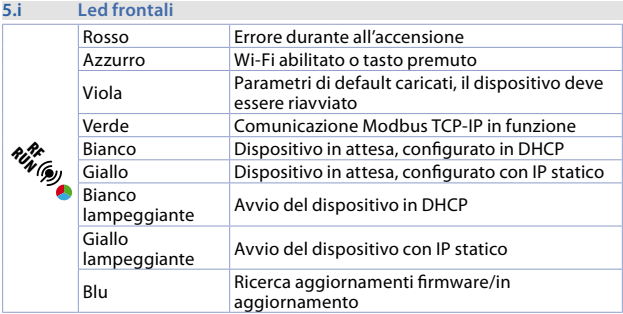

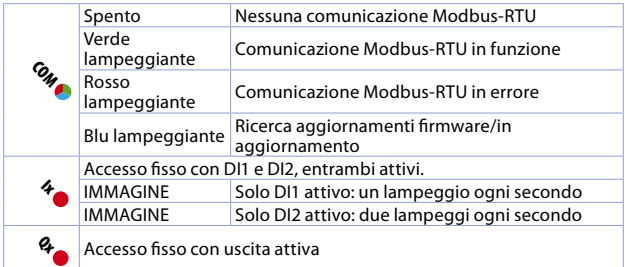

# **5.j Pulsante Din Rutton** (intern Led (internal)

•Tenere premuto per circa 3 secondi per attivare/ disattivare il wi-fi. •Tenere premuto per circa 4 secondi per ricaricare tutti parametri di default.

#### **6 Esempi di collegamento 6.a CNV520 + ATR244-12ABC-T**

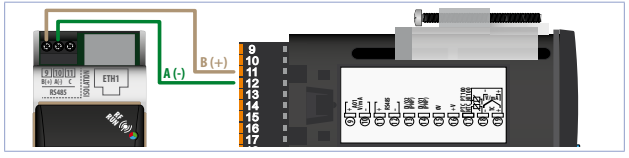

Manuale d'uso - CNV520 - 63

#### **6.b CNV520 + MCM260X-xAD**

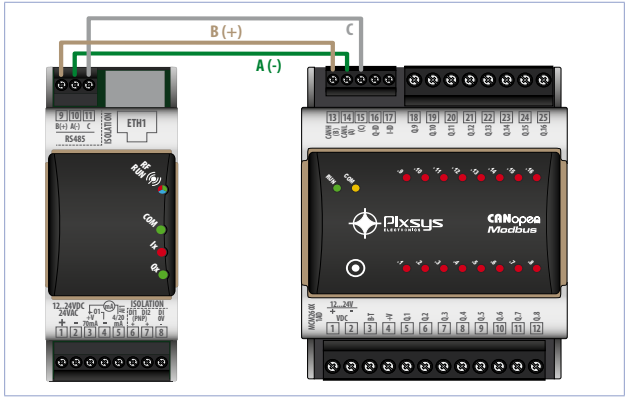

64 - CNV520 - Manuale d'uso

# **6.c Collegamento RS-485 punto punto**

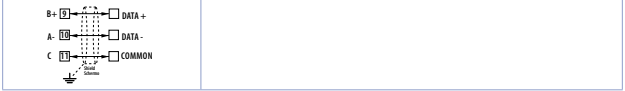

#### **6.d Collegamento RS-485 multi punto punto**

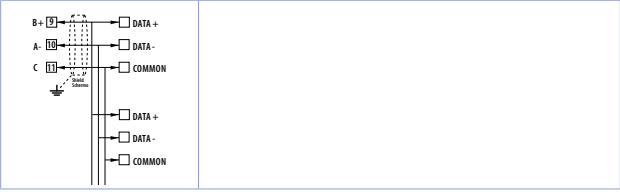

### **7 Settaggio dei parametri**

Al primo avvio il dispositivo è sempre configurato con i parametri di default (vedi *[7.5](#page-74-0)*), ogni volta che verranno impostati nuovi parametri di configurazione sarà necessario spegnere e riaccendere, o riavviare il dispositivo.

Ad ogni avvio i parametri salvati vengo letti, ed il CNV configura la comunicazione Modbus con l'ultima configurazione impostata.

I parametri posso essere settati mediante:

-scrittura dei relativi registri Modbus TCP/IP (default 192.168.0.99, slave ID 247) -scrittura via web server (accedendo via browser alla pagina cnv520.local) -scrittura via Device Finder solo per impostare la comunicazione TCP/IP

I parametri relativi agli ingressi/uscite posso essere impostati solamente via Modbus TCP/IP (default 192.168.0.99, slave ID 247) (vedi *[7.5](#page-74-0)*).

### **7.1 Impostazione parametri via Modbus TCP**

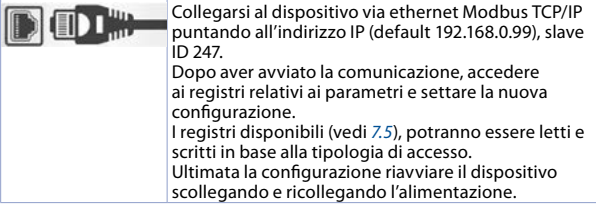

#### **7.2 Impostazione parametri via web server**

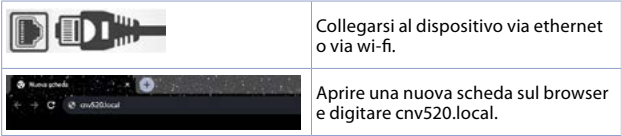

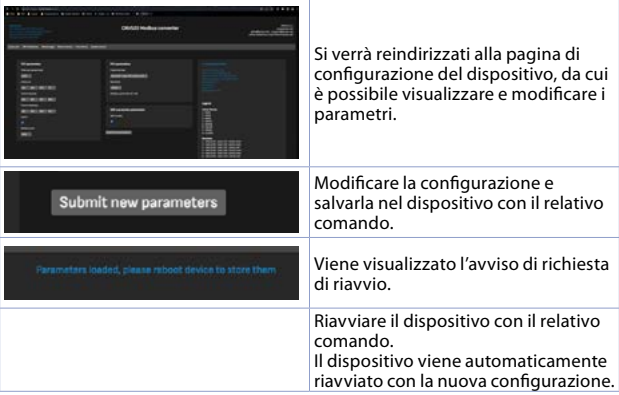

# **7.3 Impostazione parametri via Device Finder**

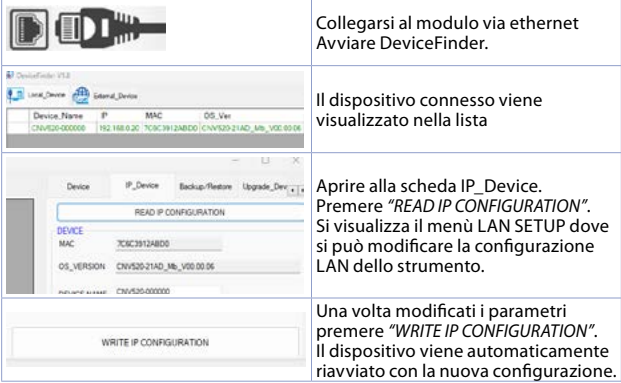

Device finder è uno strumento che consente di trovare il dispositivo all'interno di una rete, e consente solo l'impostazione dei parametri per la comunicazione TCP/IP.

#### **7.4 Elenco parametri 7.4.1 Parametri di comunicazione**

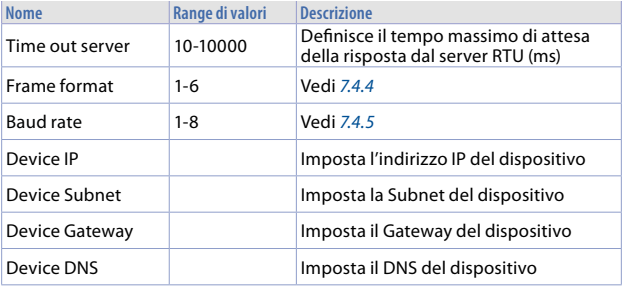

70 - CNV520 - Manuale d'uso

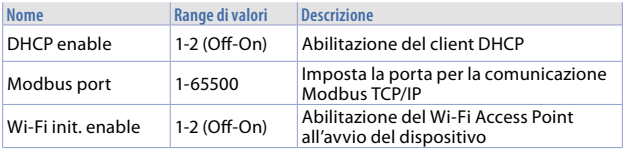

#### **7.4.2 Parametri per ingresso analogico**

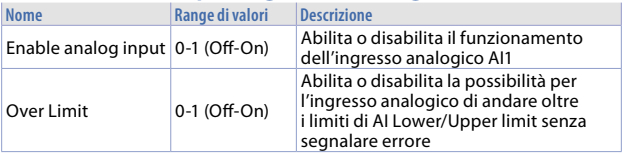

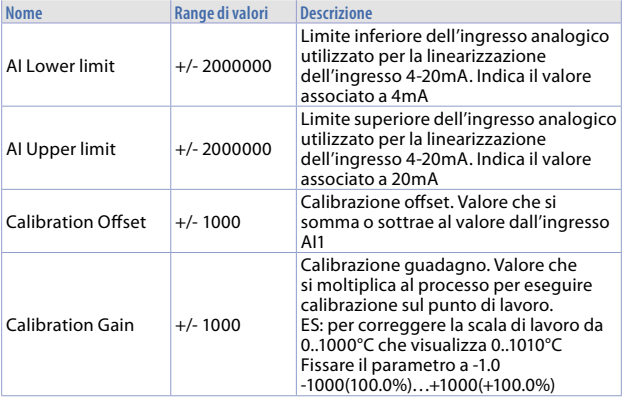
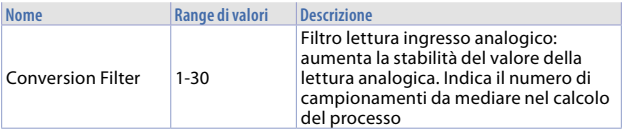

#### **7.4.3 Parametri per ingresso/uscite digitali**

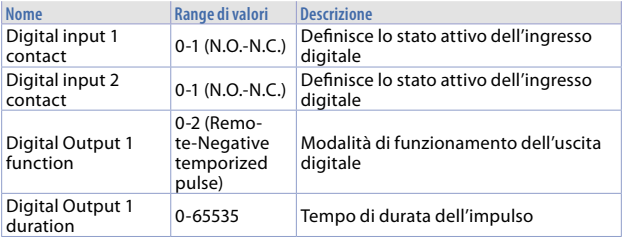

#### **7.4.4 Frame format**

Definisce il formato dei dati utilizzato sulla porta seriale RS485

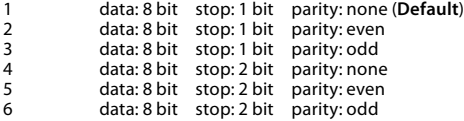

#### **7.4.5 Baud rate**

Definisce la velocità di comunicazione della porta RS485

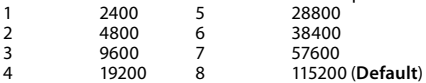

## **7.5 Lista registri disponibili all'utente**

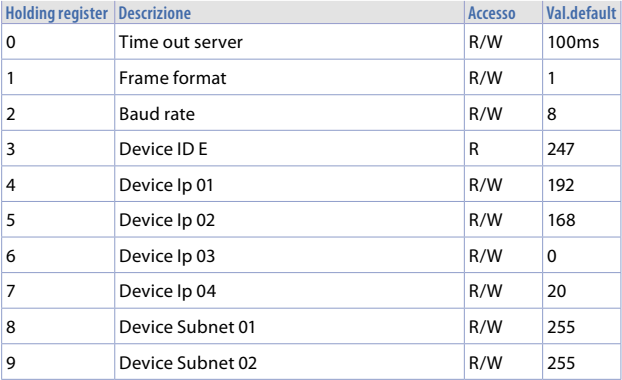

Manuale d'uso - CNV520 - 75

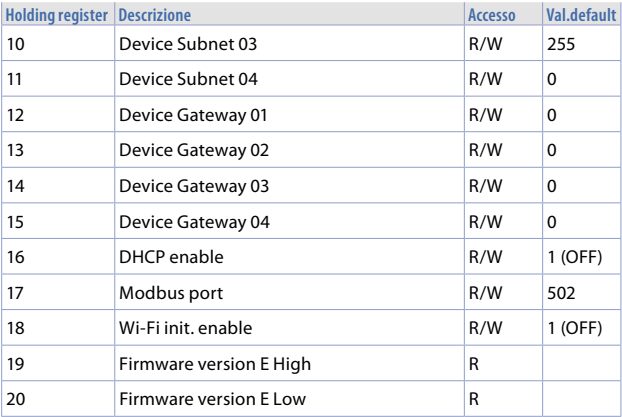

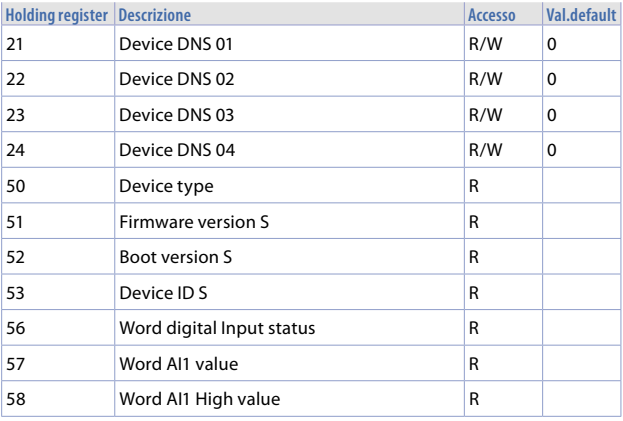

Manuale d'uso - CNV520 - 77

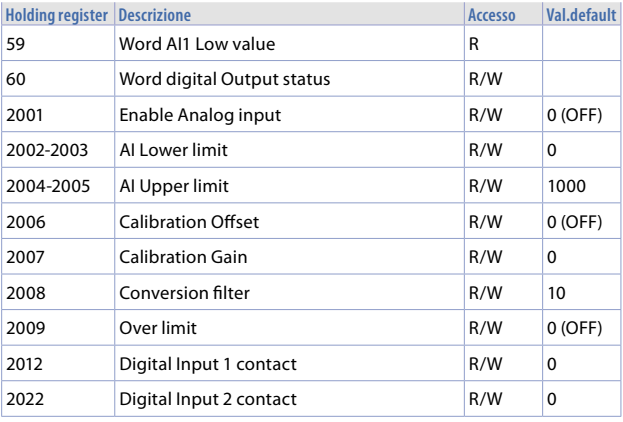

78 - CNV520 - Manuale d'uso

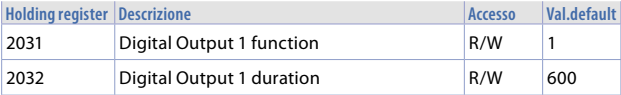

#### **8 Utilizzo Web server**

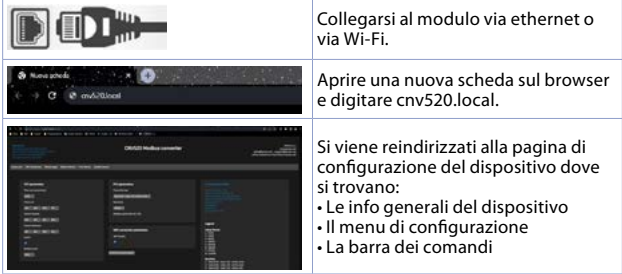

## **8.1 Comandi disponibili**

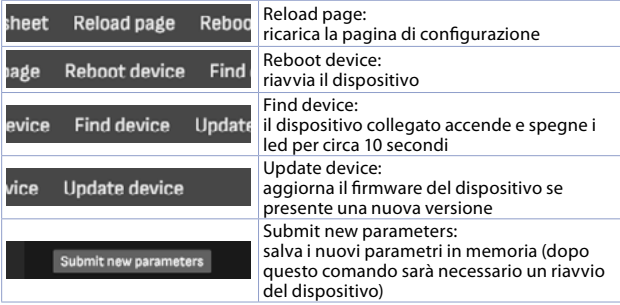

### **8.2 Informazioni dispositivo**

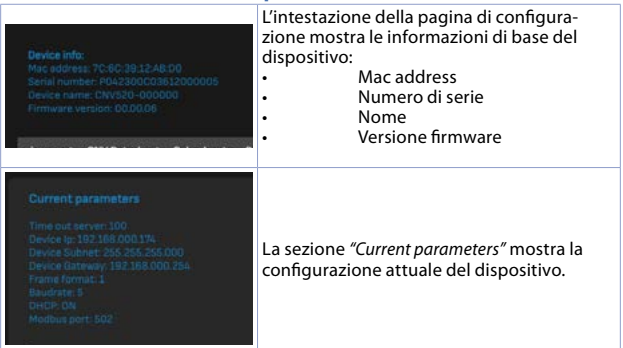

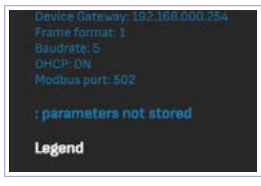

Nel caso di impostazione di nuovi parametri, nella sezione *"Current parameters"* viene visualizzato l'avviso *"parameters not stored"*. Fino a quando il dispositivo non sarà riavviato l'avviso rimarrà presente.

#### **8.3 Link rapidi**

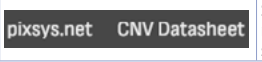

Sulla barra dei comandi si trovano i link rapidi al sito ufficiale *www.pixsys.net* ed alla scheda tecnica in PDF del dispositivo.

Tutti i moduli CNV520 rispondono alla chiamata http://cnv520.local, di conseguenza, nel caso di configurazione via WebServer di più CNV520 collegati nella stessa rete ethernet, si devono scollegare tutti moduli dalla rete, e configurare singolarmente ogni modulo.

Questo perché, alla chiamata http in una rete con tutti i moduli CNV520 risponde sempre un solo modulo.

82 - CNV520 - Manuale d'uso

#### **9 Utilizzo Wi-Fi**

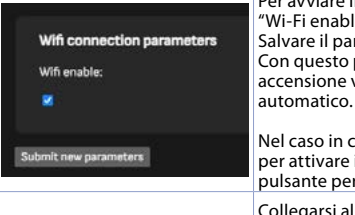

Per avviare il Wi-Fi, abilitare il parametro "Wi-Fi enable". Salvare il parametro e riavviare il dispositivo. Con questo parametro attivo ad ogni accensione verrà abilitato il Wi-Fi in

Nel caso in cui il parametro sia disabilitato, per attivare il Wi-Fi, tenere premuto il pulsante per circa 4 secondi.

Collegarsi al dispositivo via Wi-Fi

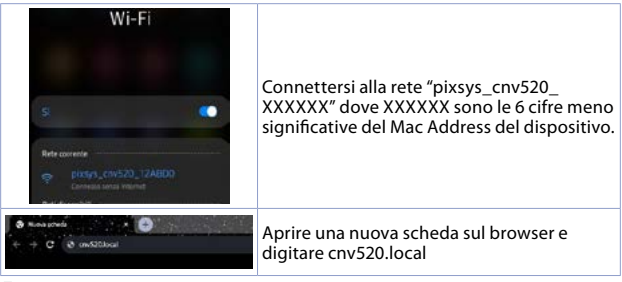

La rete wi-fi generata dal dispositivo è una rete senza internet e non ha bisogno di password per accedere.

# **10 Aggiornamento firmware**

Per aggiornare il firmware del dispositivo:

- collegare il dispositivo ad una rete ethernet con server DHCP, e con accesso ad internet oppure configurare correttamente l'indirizzo DNS e GATEWAY per accedere ad internet

- nel caso si utilizzi una rete DHCP, impostare il parametro DHCP and ON

- premere il comando Update device

- se viene rilevata in rete una versione aggiornata del firmware il dispositivo viene aggiornato e riavviato automaticamente.

# **11 Avvertenze per l'utilizzo del CNV520**

- Il dispositivo CNV520 è un convertitore di segnale, di conseguenza non gestisce errori dovuti a:
- una configurazione errata dell'indirizzo IP in una rete.
- una configurazione errata dei parametri della comunicazione seriale RS485.

Nel caso di connessioni multi-client, si consiglia di configurare tutti i client con la stessa velocità di polling e lo stesso tempo di time-out.

Manuale d'uso - CNV520 - 85 Nel caso di disconnessione da parte di un client, lo strumento chiuderà la comunicazione e sarà quindi necessaria una riconnessione da parte del client.

#### **12 Limitazione di responsabilità**

Pixsys Srl non potrà essere ritenuta responsabile per mancate segnalazioni/ notifiche, ritardi, interruzioni derivanti da sistemi terzi quali connettività internet, telefonica, sistemi operativi.

#### **Note / Aggiornamenti**

Before using/connecting the device carefully read the safety and setting information contained in this manual.

Prima di utilizzare il dispositivo leggere con attenzione le informazioni di sicurezza e settaggio contenute in questo manuale.

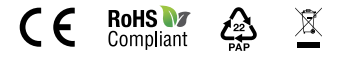

# **PIXSYS** s.r.l.

sales@pixsys.net - support@pixsys.net online assistance: http://forum.pixsys.net via Po, 16 I-30030 Mellaredo di Pianiga, VENEZIA (IT) Tel +39 041 5190518

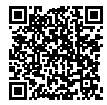

**2300.10.314-RevB** 010524